Gdy dołączysz na Discorda (lub gdy go otworzysz jeśli już posiadałeś), po lewej stronie okna powinieneś widzieć listę kanałów szkolnych, prawdopodobnie ta  $\rightarrow$ 

(jeśli nie widzisz tej listy, upewnij się że na lewej stronie ekranu kliknąłeś

ikonkę szkoły , lub przesuń scrollem myszki w górę)

Aby dołączyć na zajęcia taneczne, wystarczy kliknąć na kanał o nazwie 'met-dancer' z ikonką głośniczka obok

Kiedy instruktor pojawi się na zajęciach, wystarczy kliknąć na jego imię i nazwisko (będzie widoczne pod napisanem 'met-dancer') aby oglądać wideo instruktora. Jeśli instruktor poprosi was o włączenie waszych kamerek, możecie to zrobić klikając 'wideo/video' w lewym dolnym rogu ekranu (u was napis wideo/video nie powinien być wyszarzony  $\circled{)}$ 

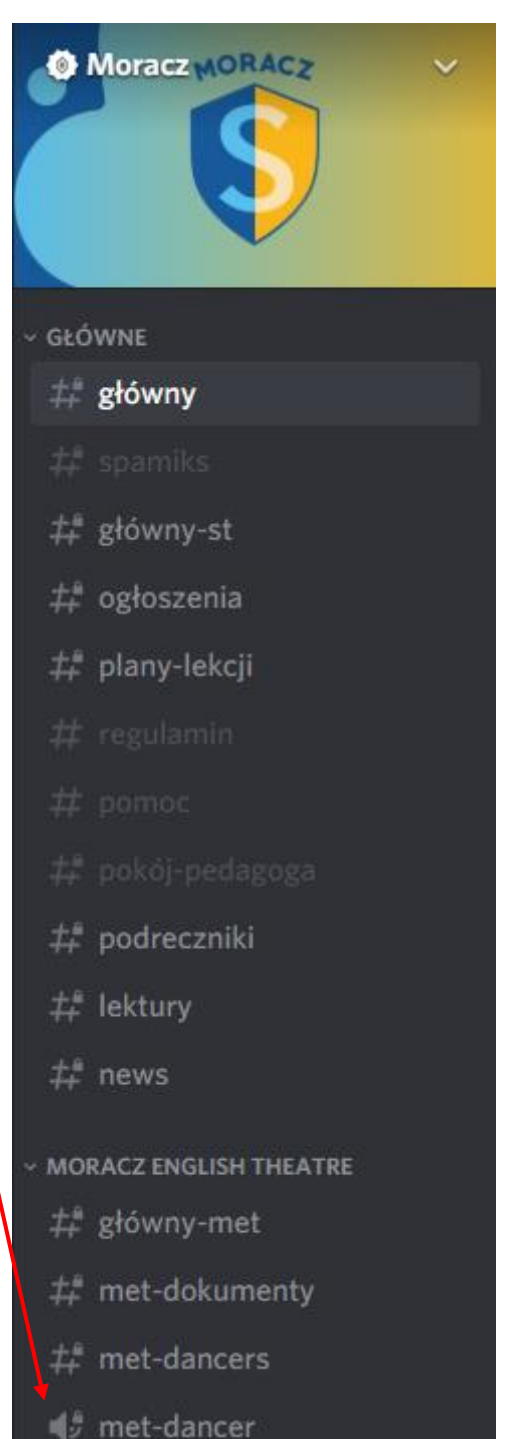

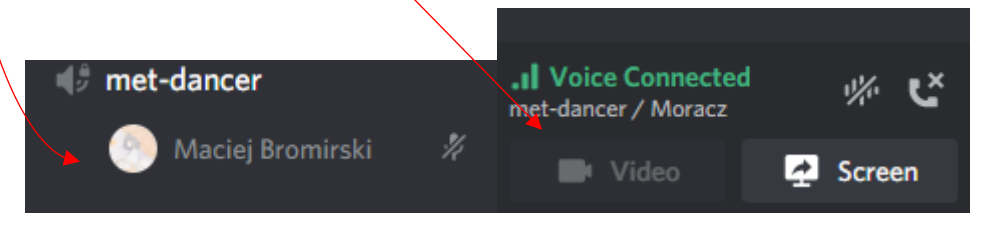